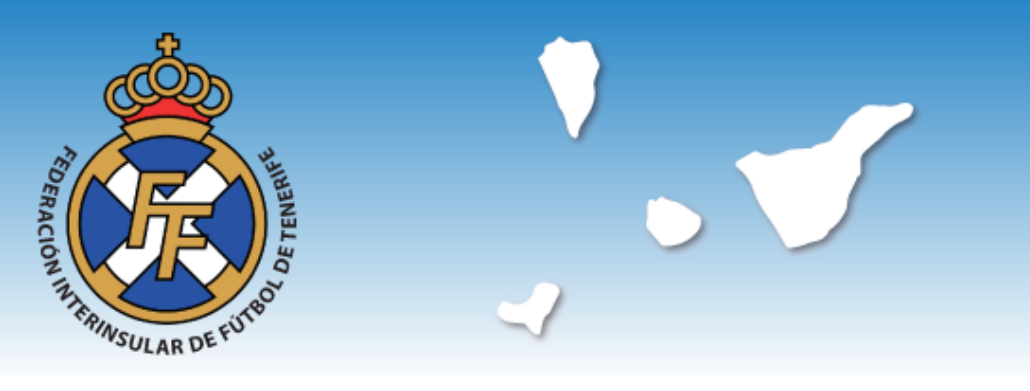

Benito Pérez Armas, nº 7/9 38007 Santa Cruz de Tenerife Tfno. 922230307 - Fax 922226543

> Circular Núm. 08 Temporada 2020/21

## Asignación de dorsales fijos

Atendiendo una demanda de un importante número de clubes, la Federación Interinsular de Fútbol de Tenerife, aprobó en su Asamblea General del pasado 23 de julio de 2020, las Normas Reguladoras de las Competiciones de las Competiciones Interinsulares e Insulares de la temporada 2020-2021. En el art. 32 del citado cuerpo normativo, se establece la específica regulación prevista para la asignación de dorsales fijos, una opción que tendrán los clubes a partir de la temporada 2020-2021.

En cumplimiento de lo dispuesto en ese precepto, a continuación ponemos en conocimiento de todos los interesados, el procedimiento para la asignación de dorsales fijos.

1.- Asignación de dorsales fijos en CFútbol.

En la parte inferior de la pestaña LICENCIAS de la zona privada de CFútbol, el usuario encontrará la opción de "Dorsales fijos". Cuando el usuario pulsa sobre esa opción, se abren otras dos "Solicitud de activación de equipos" y "Establecer dorsales":

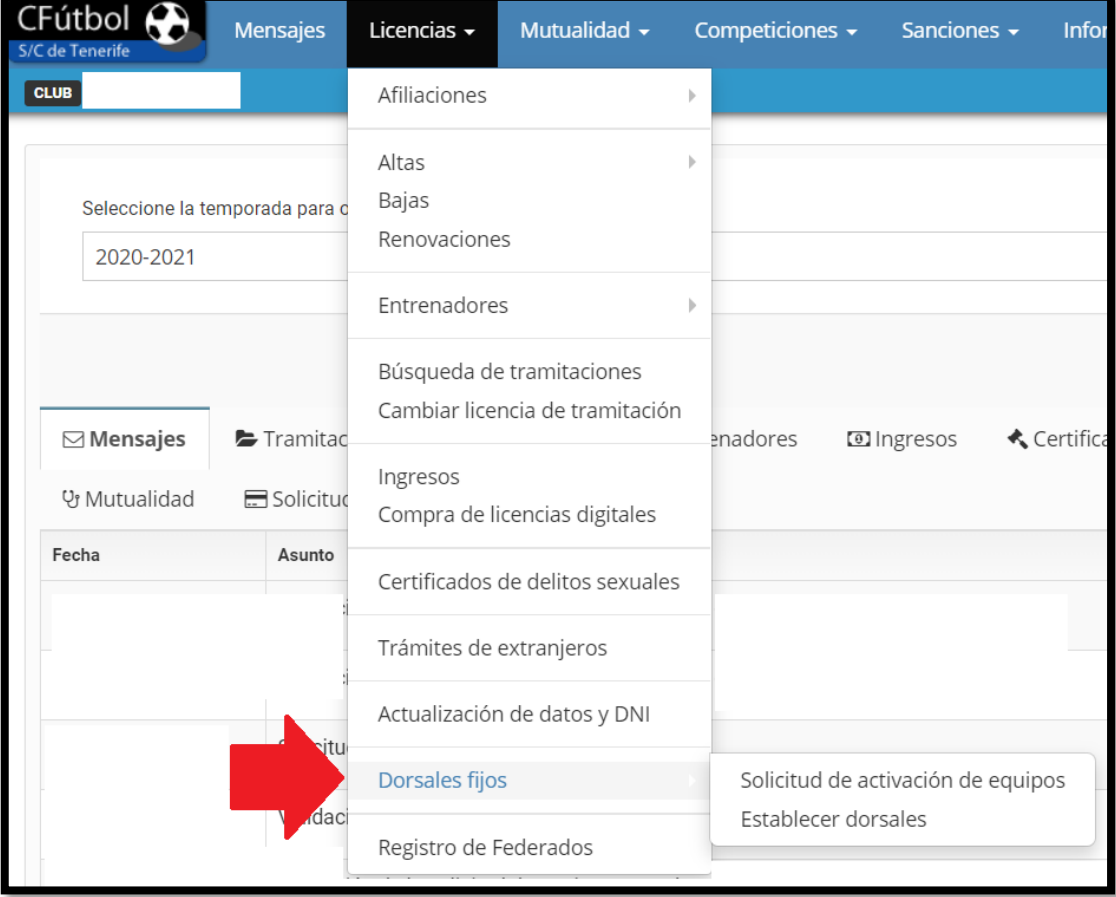

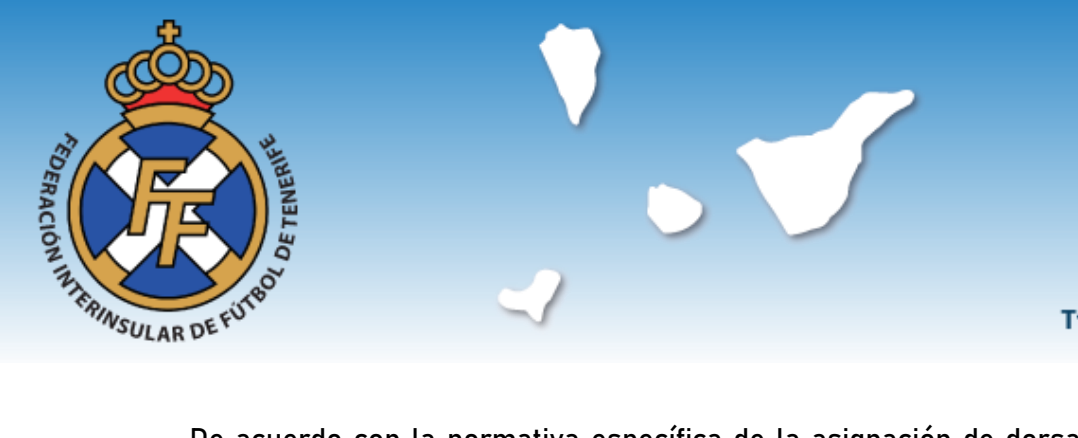

De acuerdo con la normativa específica de la asignación de dorsales fijos, lo primero que tiene que hacer el club interesado es una solicitud respecto de los equipos a los cuales quiere asignar dorsales fijos. Para ello debe pulsar primero en la opción "Solicitud de activación de equipos".

## 2.- Solicitud de activación de equipos

## Cuando el usuario pulsa sobre esa opción, se abre la pantalla siguiente:

Solicitud de la activación de Dorsales Fijos para los equipos del club.

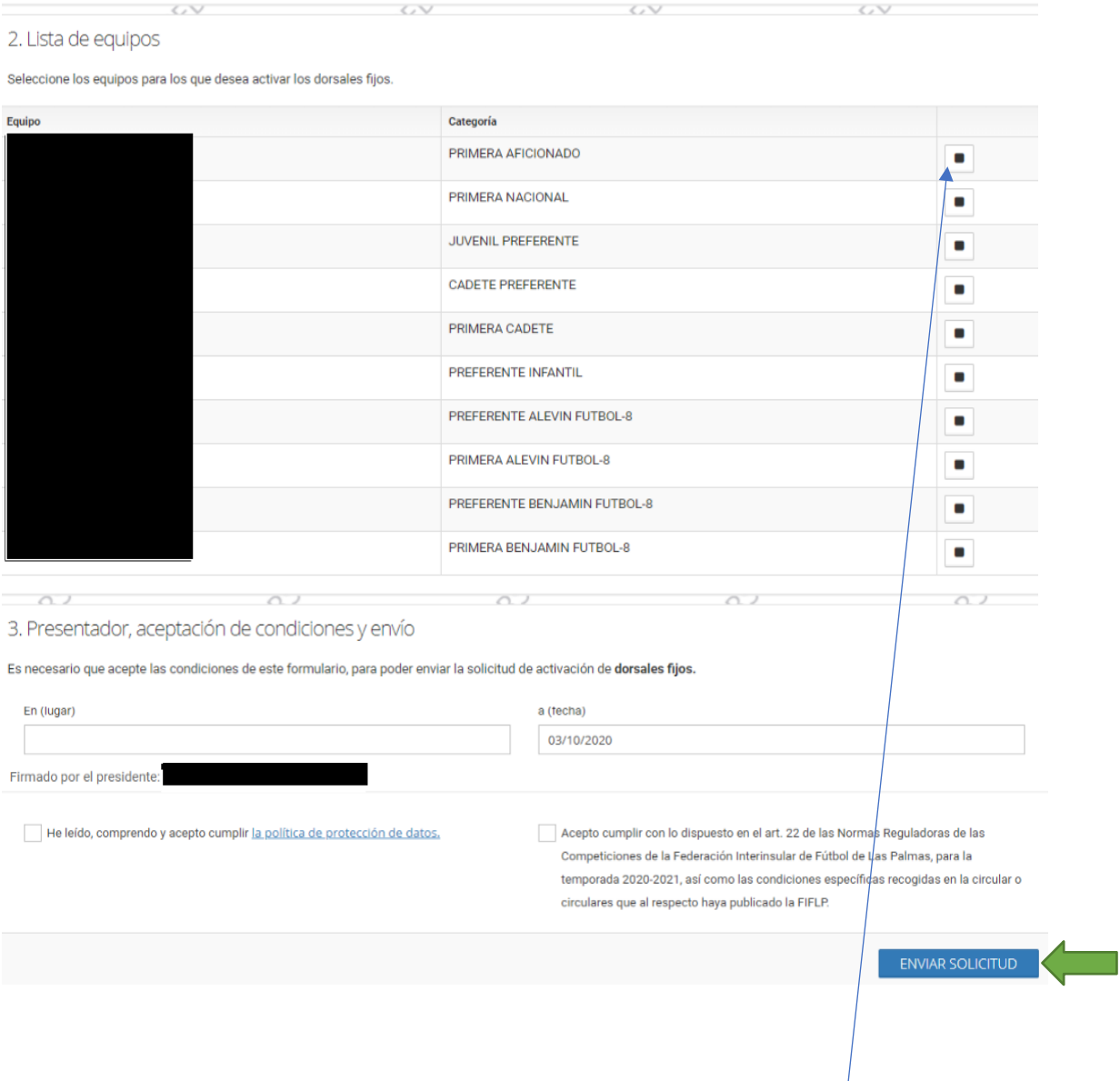

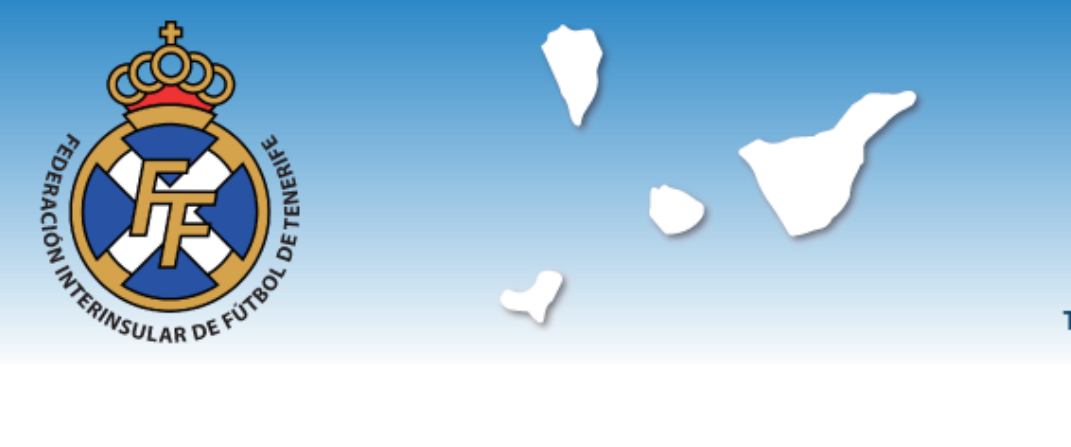

Benito Pérez Armas, nº 7/9 38007 Santa Cruz de Tenerife Tfno. 922230307 - Fax 922226543

A continuación, el usuario deberá consignar el lugar de la firma del formulario y aceptar tanto la política de protección de datos como la aceptación de las condiciones de la solicitud, ya que la fecha viene dada por defecto. Posteriormente se pulsará sobre la barra azul ENVIAR SOLICITUD la cual llegará de inmediato a la intranet federativa.

3.- Establecimiento de dorsales fijos.

Cuando el personal federativo haya procedido a la validación de la solicitud, el club recibirá el correspondiente mensaje de aviso. En ese momento, el club podrá ir a su zona privada de CFútbol en la pestaña LICENCIAS, y en este caso, pulsará sobre la opción "Establecer dorsales".

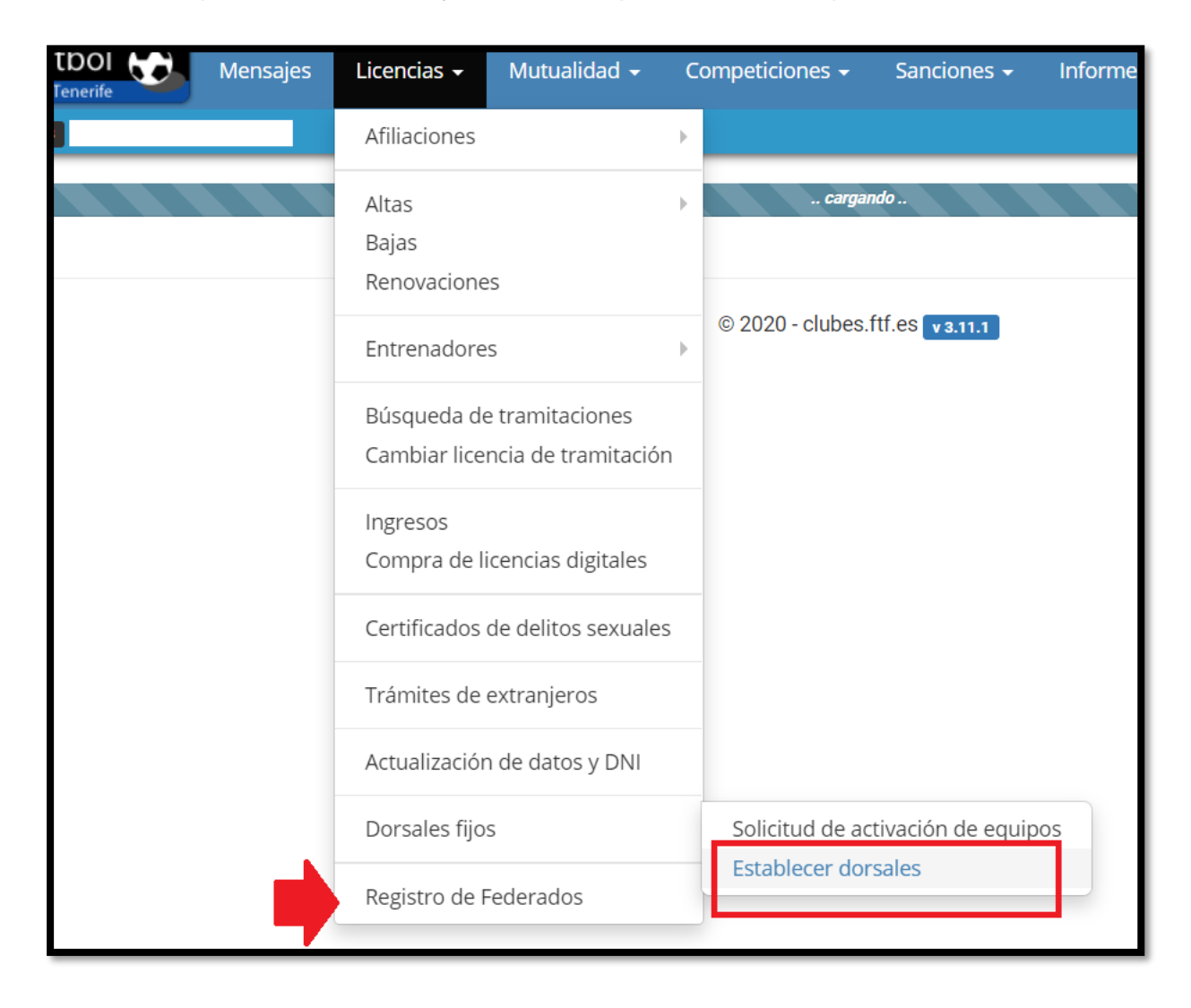

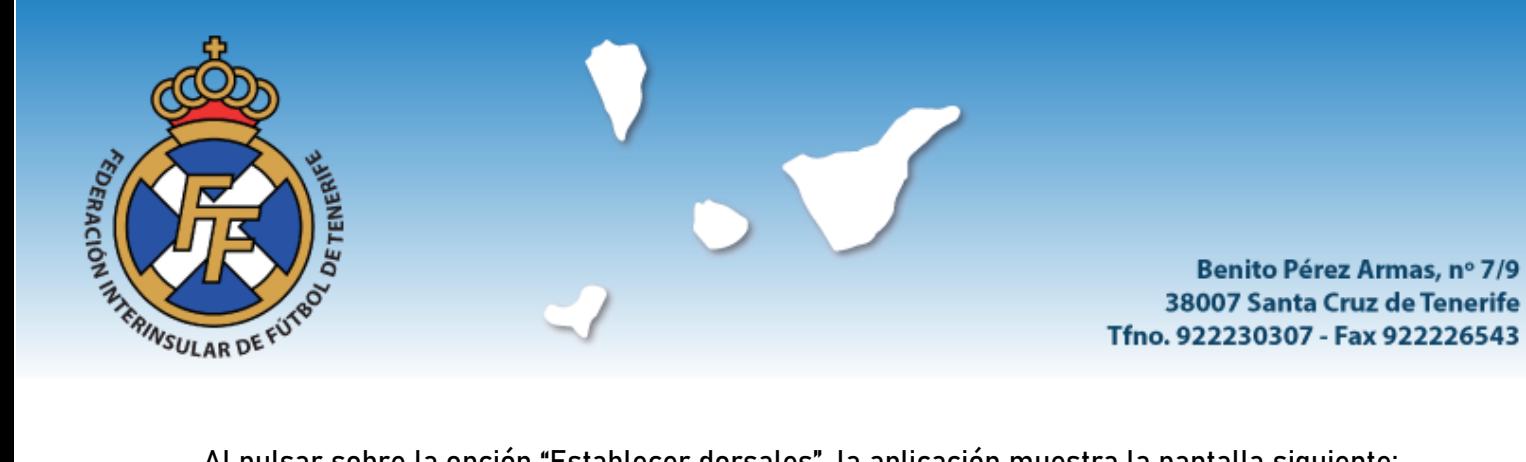

Al pulsar sobre la opción "Establecer dorsales", la aplicación muestra la pantalla siguiente:

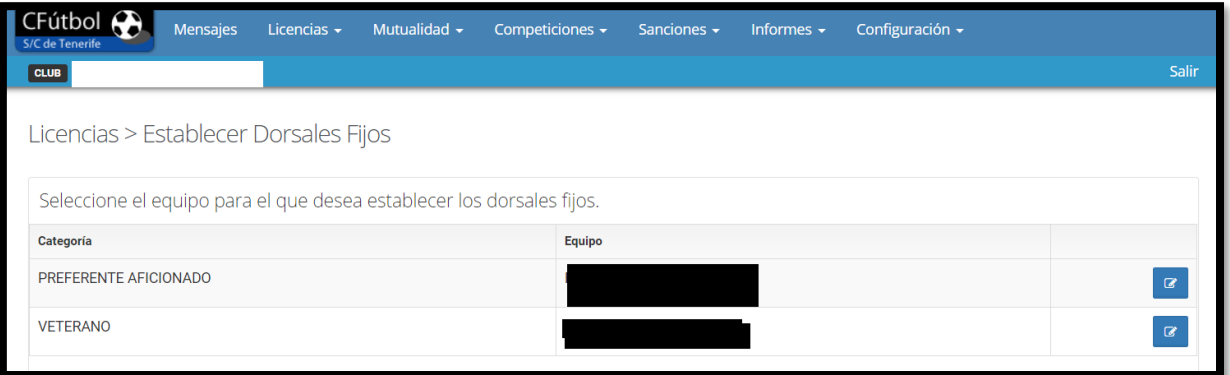

En ella, el club podrá comprobar los equipos autorizados para la asignación de dorsales fijos. Para realizar el trámite, el usuario deberá accionar primero el botón azul. La consecuencia es mostrar la pantalla en la que CFútbol cargará todos los futbolistas inscritos en el equipo elegido para la asignación de dorsales.

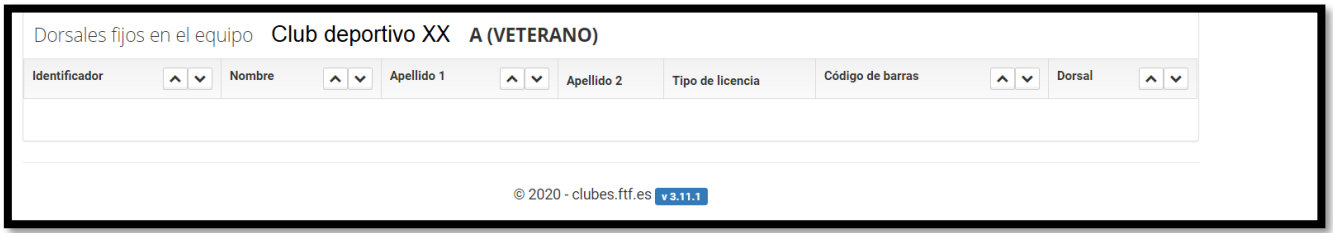

A continuación, el usuario deberá pulsar sobre la pestaña azul Establecer dorsal. Cuando se lleve a cabo esta acción, el sistema mostrará, dentro de la misma pantalla, un cuadro indicando el nombre del futbolista al que se va a asignar el dorsal fijo. Cuando se haga se pulsará sobre la pestaña ESTABLECER

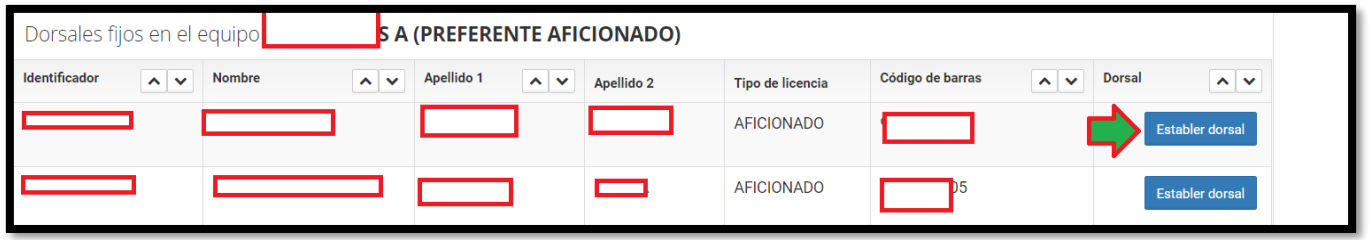

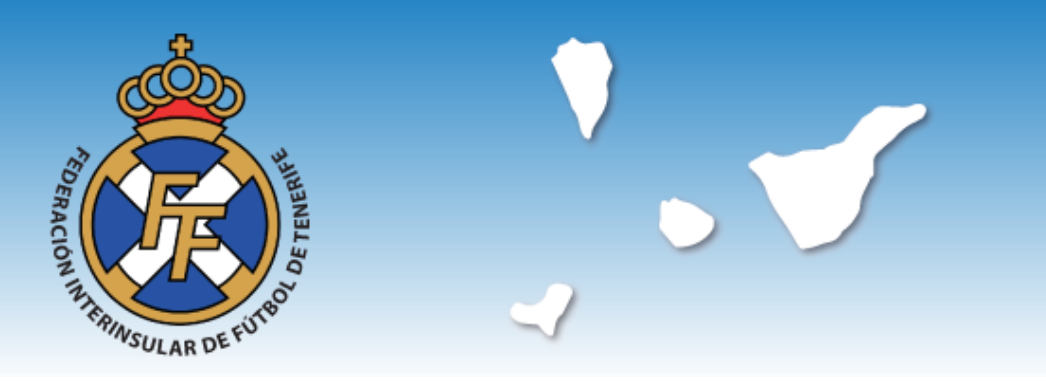

Benito Pérez Armas, nº 7/9 38007 Santa Cruz de Tenerife Tfno. 922230307 - Fax 922226543

Seguidamente el usuario verá un mensaje a través del cual la aplicación le advierte que pretende asignar un determinado dorsal a ese futbolista y que una vez establecido, no se podrá cambiar a lo largo de la temporada. Si se tiene claro se pulsará el botón OK y en caso contrario, se pulsará el botón Cancelar y se volverá al cuadro anterior.

Realizado todo el proceso, la asignación de dorsales fijos habrá finalizado, de manera que en la hoja de alineaciones que se descargue el club para cumplir con sus obligaciones en cada partido de competición oficial, recogerá esos dorsales fijos. Esos mismos dorsales habrán de ser consignados en una hipotética hoja de alineaciones manual, ya que no hacerlo, supondrá incurrir en responsabilidad disciplinaria por incumplir las normas específicas de la asignación de dorsales fijos.

También debe recordar el club que conforme a las normas que regulan este procedimiento, los dorsales fijos asignados no decaen hasta la baja federativa del futbolista en cuestión. En el caso de la tramitación de una nueva licencia, el club deberá acudir a la opción "Establecer dorsales" y buscar al futbolista cuya licencia se ha tramitado recientemente, ello al objeto de asignar el dorsal fijo correspondiente. En este sentido, no debe olvidar el club que de haber asignado "dorsal fijo" a un determinado equipo, el sistema debe registrar el dorsal de que se trate respecto de todos los futbolistas inscritos en ese equipo. Lo contrario devendrá en responsabilidad disciplinaria conforme establece el art. 22 de las Normas Reguladoras de las Competiciones para la temporada 2020-2021.

Lo que se comunica para los efectos oportunos.

Santa Cruz de Tenerife, 16 de octubre de 2020

45528505M JAVIER LOPEZ (R: Q3868011B) +01'00

Firmado digitalmente por 45528505M JAVIER LOPEZ (R: Q3868011B) Fecha: 2020.10.16 10:05:05

JAVIER LÓPEZ MESA Secretario General FIFT